### プログラム 二 疾病治療用プログラム

高度管理医療機器 一般的名称:放射線治療計画プログラム JMDN:40887003

## 放射線治療計画プログラム **Monaco**

# 【禁忌・禁止】

<使用方法> 以下の事項を遵守しない本品の使用はしないこと[適切な計算が 実施されず、誤った評価によって、出力したデータを臨床使用し た場合に、計画外領域への照射や過剰照射など、人身に悪影響を 与えるおそれがある]。

- **1.** 使用する前にコミッショニングを実施すること。 施設において、適切な **Quality Assurance** 手順を確立して、本 品を使用すること。
- **2.** 臨床使用する際には、本品に適切なデータが入力されているこ とを確認すること。

#### 【形状、構造及び原理等】

#### 1.概要

本プログラムは、汎用ワークステーションにインストールして使用 するプログラムである。治療部位輪郭や臓器輪郭の作成には主に CT 画 像が利用される。作成した治療部位輪郭や臓器輪郭を基に治療領域を 作成し、特定の放射線治療装置の照射方法を用いて体内の線量分布を 計算し、その計算結果を表示する。線量分布の計算に際して設定した 放射線治療装置の幾何学的パラメータ(線形加速器システムにおいて は、照射角度、治療台角度、コリメータ角度、アイソセンタ、マルチ リーフコリメータ。粒子線(炭素線)治療装置においては、照射角度、 治療台角度、アイソセンタ位置、レンジシフタ厚)を送信することも できる。

なお、線量計算機能を有さず、輪郭作成及び表示機能のみを有する 構成もある。

治療計画可能な放射線治療装置の一般的名称及び放射線の種類

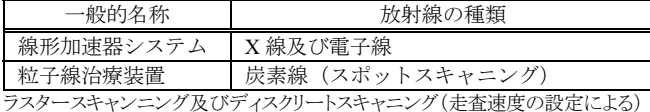

に対応可能

## 2.機能

1) 主たる機能

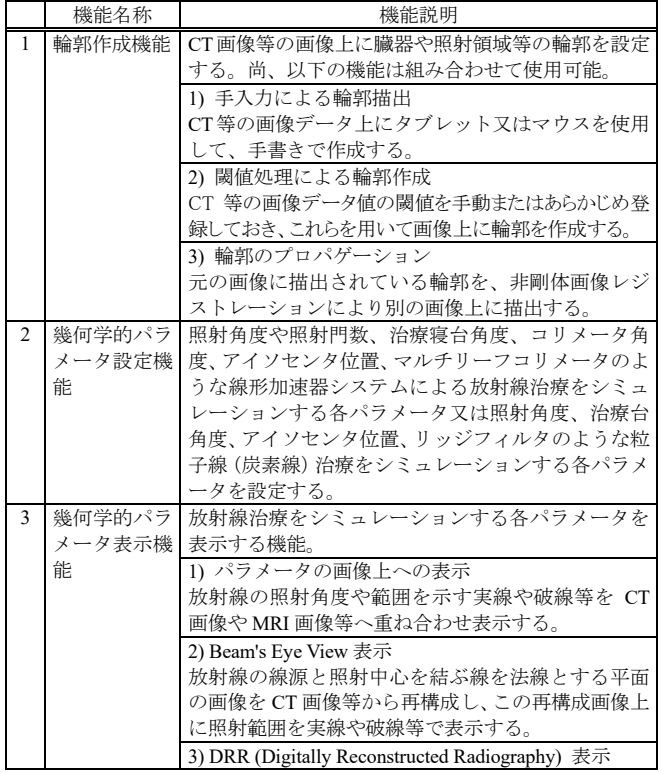

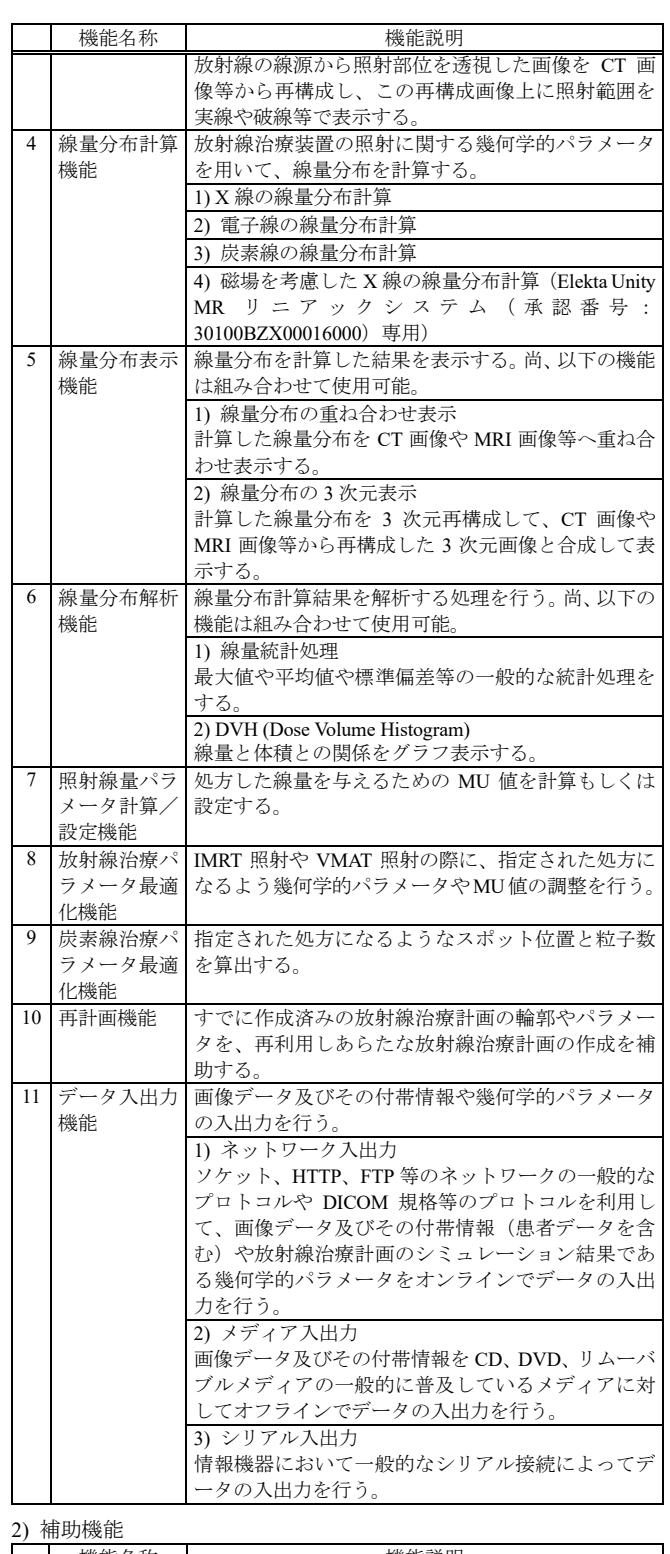

機能名称 えいしん 機能説明 1 外部インター フェイス機能 ネットワークを利用して本プログラムの処理を制御 するためのインターフェイスを提供する。 1) プログラム操作 ネットワーク上の他のシステムから本プログラムの 操作を可能にする。 2) データ通信 ネットワークを利用して他システムとのデータの送 受信を可能とする。

取扱説明書を必ずご参照ください。

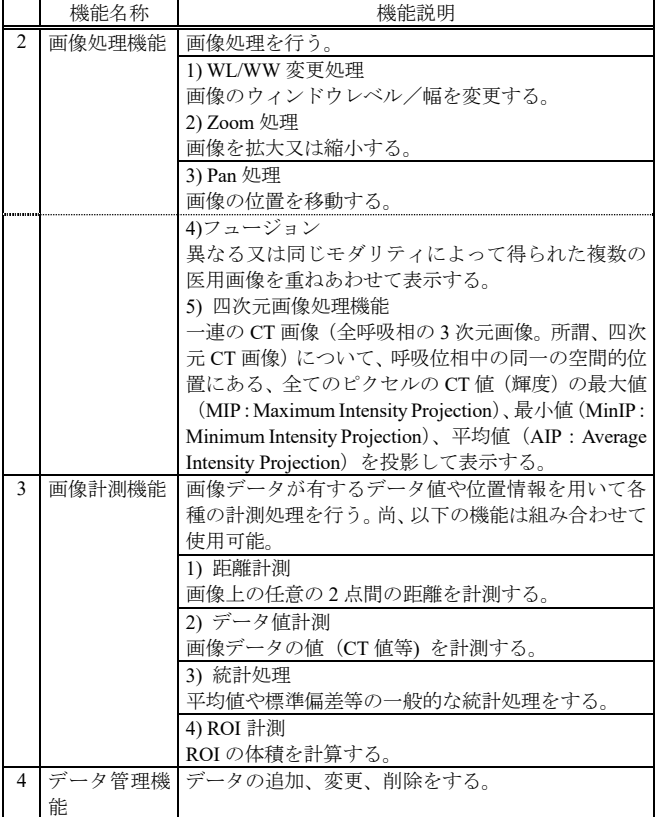

### 3.提供形態

記録媒体、ダウンロード

## 【使用目的又は効果】

本プログラムは、医用画像を利用し、医師が指定した放射線治療領 域等の設定情報及び使用する放射線治療装置の照射情報を用いて 、 体内の線量分布を計算及び表示することにより、放射線治療計画の 決定を支援する。線量分布計算機能を持たないモデルは、線量分布計 算に先立ち、医用画像を用いて医師が放射線治療領域等を設定する ために使用される。

#### 【使用方法等】

#### 1.プラットフォームの要件

本プログラムは、下記の仕様を満たす汎用 IT 機器に製造販売業者が 指定した方法(添付文書又はプログラムに含めた電磁的記録に記載され た手順)でインストールして使用する。汎用 IT 機器は、患者環境外に設 置する。

汎用 IT 機器の仕様

- 1) 線量計算機能を含む
	- \* OS :Windows 10 メモリ :18 GB 以上  $HDD \cdot 300$  GB  $U \vdash$
	- CPU : 2.66 GHz Xeon  $\mathcal{U}$   $\vdash$

```
GPU(GPUMCD 用): Tesla P100×2、Quadro GP100×2
```

```
2) 線量計算機能を含まない
```

```
* OS :Windows 10 
メモリ :8 GB 以上
HDD: 250 GB 以上
 CPU :2.70 GHz 以上
```
表示モニタ モニタサイズ

カラー表示 :24 インチ以上

- 2.使用開始準備
- (1) 使用する放射線治療装置の特性情報(線量・幾何学的データ)を本 品に登録する。
- (2) 使用する CT の CT 値を本品の ED(X 線・電子線においては電子密 度:Electron Density、炭素線においては Effective Density)変換テー ブルに登録する。
- (3) ファントムを用いて線量測定を行い、線量計算結果と比較する。
- 3.使用前の準備
- (1) プラットフォームの電源を入れる。
- (2) 本プログラムを起動する。
- 4.操作
- (1) 医用画像診断装置や画像サーバから画像データを取得する。
- (2) 放射線治療領域等の輪郭の作成および放射線治療装置の幾何学 的パラメータを設定する。
- (3) 線量計算を行い、表示された結果を見てパラメータ等を調整する。
- (4) 作成した治療計画のパラメータを必要に応じて外部の機器へ送信す る。

再計画機能を用いて治療計画の適応(Plan adaptation)を行う場合:

1) 上記で作成した治療計画を呼び出し、オンラインまたはオフライン で新たに取得した患者の医用画像と比較する(画像は自動的にフュ ージョンされて表示される)。

2)-1 ターゲットの解剖学的構造が、治療計画作成時と近似している が、変位(並進・回転)が認められる場合、治療計画上に新たなアイソ センタを定義し、治療計画の適応を行う。

または

2)-2 腫瘍の縮小や患者の体重の減少等で、ターゲットの解剖学的 構造の変形が顕著な場合、輪郭のプロパゲーション機能により、元の 画像から患者の画像に輪郭を描出し、これを編集し、作成された新 たな輪郭を基に、治療計画の適応を行う。

3)操作者が、線量分布と線量分布解析結果を観察して妥当性を判 断し、適応された治療計画の承認を行い、治療装置に送信する。

## 5.使用終了後の処理

- (1) 画面上の終了アイコンをクリックするかあるいはメニュー項目から終了 機能を選択し本プログラムを終了させる。
- (2) 必要に応じてプラットフォームの電源を切る。

#### 〈使用方法等に関連する使用上の注意〉

- ① システムリソースに悪影響をおよぼす可能性があるため、本プログラ ムを起動している PC に他のプログラム(ウイルス対策ソフトウェアを含 む)をインストールする場合には、必ず通常の患者計画を実行して、 アプリケーションが目的のタスクを実行できることを確認すること。ウィ ルスチェックは自動で実行せず、臨床使用中の実行を避けること。
- ② DICOM を使用して 4D 患者をインポートすると、本プログラムでは、 フェーズ情報を伴った連続的な記述があれば、それを使用して画像 セットの名前が自動的に変更される。画像セットのデフォルト名が正し くない場合、患者に危害が及ぶおそれがあることに留意すること。
- ③ サンプルファイルとそのデフォルト値は、臨床使用を目的としたもので はない。サンプルのカウチは検証を行い、新しい名前を付けて保存 すること。
- ④ バリアン社製リニアアクセラレータが許容する幅を超える IMRT ビー ムを使用した治療計画を行う際は、分割の隣にホットまたはコールド 領域が発生していないことを、照射前に確認するため QA を実行する こと。
- ⑤ 標準アパーチュアを治療計画で使用する場合は、患者の治療に使 用する他の電子アパーチュアと同様に、その標準アパーチュアの正 しい形状をシステムに入力すること。
- ⑥ データを保存するため、治療ユニットを、データベースウィンド ウの空白スペースにドロップすること。正しい場所にドロップさ れていない場合は警告メッセージが表示される。
- ⑦ 患者の輪郭をカウチの輪郭に接触する必要があることに留意すること。
- ⑧ コイルは計算に必須ではないが、線量計算に考慮されていることに 留意すること。

#### 【使用上の注意】

[重要な基本的注意]

- ① 計画線量に対するモニタユニットの計算については,その結果を 実測、または手計算によって、妥当性を確認すること。
- ② 治療計画作成時、線量分布に関しては、空間的配置が適切か、積 算線量が正しく計算されているか、計算面の移動を適切に反映し

ているかなど、手順を決めて確認すること。

- ③ 複数人で、出力された照射パラメータを確認すること。
- ④ モニタに表示されるメッセージを注意深く確認すること。
- ⑤ 有限サイズペンシルビーム(FSPB)アルゴリズムは、IMRT 最適化 用に設計された高速で正確なアルゴリズムだが、最終線量で検証 されていないため、最終計算用アルゴリズムとしては使用しない こと。
- ⑥ モンテカルロ線量エンジンでは、チタンや歯科用セメントなどの 高密度素材が近傍にある場合や、このような素材が重なっている 場合には正確に線量を計算できないことがあることに留意する こと。
- ⑨ ペンシルビームアルゴリズムおよびモンテカルロアルゴリズム では、非常に小さなセグメントサイズ(1cm2未満)の計算が不正 確になる場合があることに留意すること。
- ⑩ ユーザー指定の Monte Carlo の変動(%)が大きすぎる(5%を超える) と、患者計画の線量計算が不正確になる場合があることに注意する こと。
- ⑪ ユーザー指定のグリッドサイズが大きすぎる(6 mm を超える)と、患者 計画の線量計算が不正確になる場合があることに注意すること。
- ⑫ MIP 画像セットや MinIP 画像セットで線量を計算しないこと。
- ⑬ 本品は、コンポーネント画像セットが位相でビニングされていると仮定 して、単純な平均を使用して Average の Specialty Image セットを作成 するため、コンポーネント画像セットが振幅でビニングされている場合、 線量計算に使用されている患者モデルがエラーになる場合があるこ とに留意すること。
- ⑭ 粒子線の計画では、正しい CT-ED 変換テーブルを使用すること。間 違った CT-ED 変換テーブルを使用すると、ブラッグピーク位置に大 きな誤差が生じる場合がある。
- ⑮ [Setup Beam]タブの[Planning]で作成するセットアップビームは、任意 の計画の線量計算には含まれないため、本品では、セットアップビー ムの線量累積は算入されない。このシステムでは、割り当てられたモ ニタユニットをエクスポートして撮影中に使用することに留意すること。 炭素計画では、セットアップビームのエクスポートはサポートされない。
- ⑯ CBCT画像を用いて、線量計算を行わないこと。CBCT画像を用いた 場合、誤った線量計算となる可能性がある。

## <u>\*\*【サイバーセキュリティ問い合わせ先】</u>

エレクタ株式会社

エレクタケアサポートセンター:0120-659-043

#### 【製造販売業者及び製造業者の氏名又は名称等】

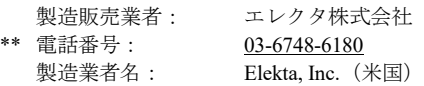